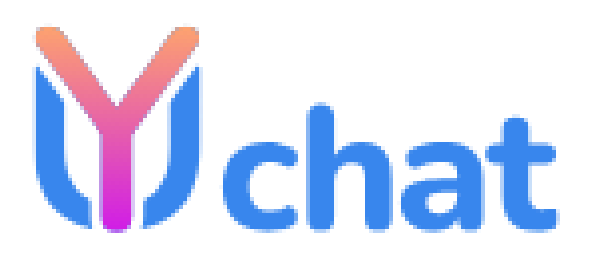

# **Руководство администратора**

Установка

10.11.2023

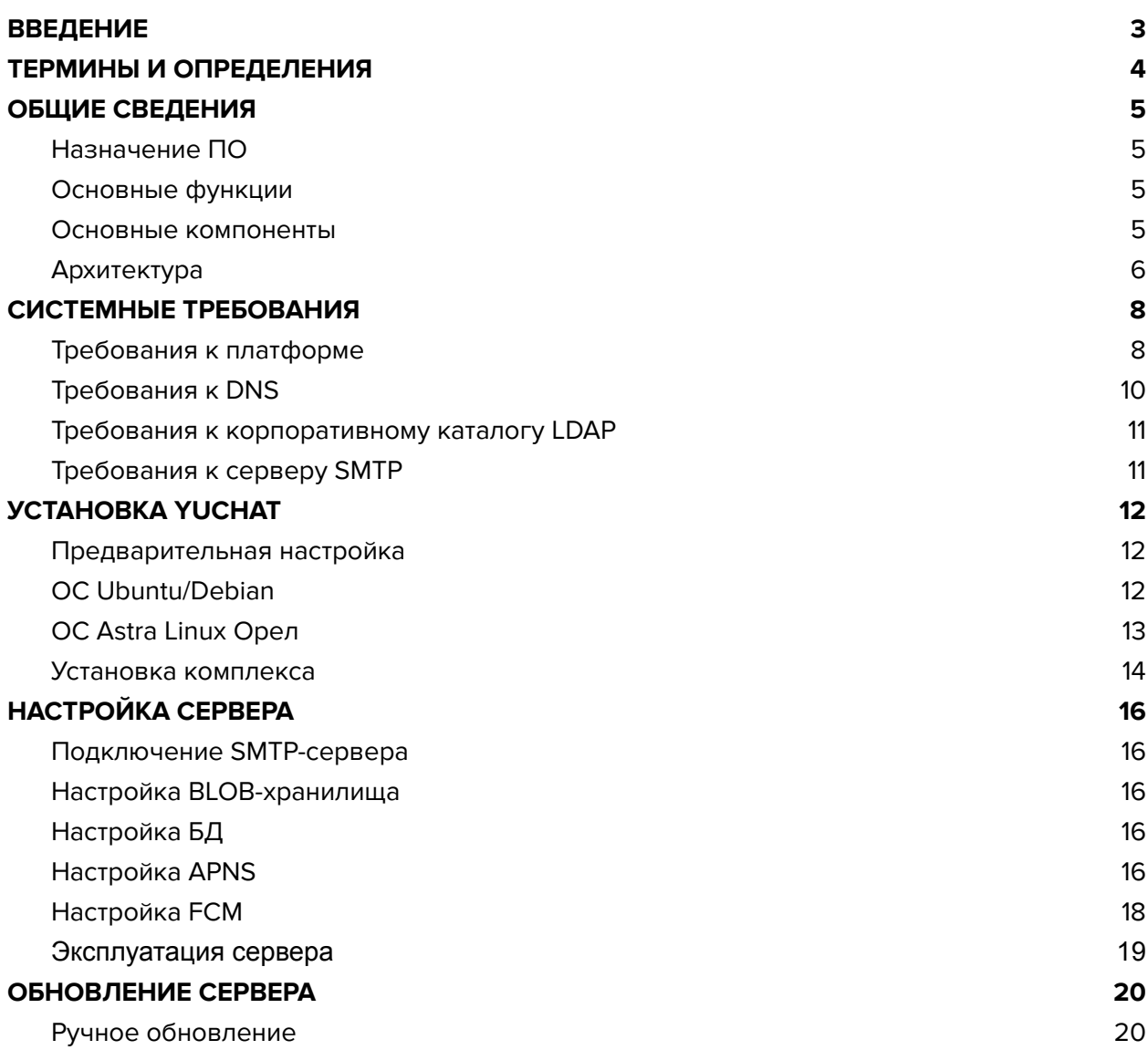

# <span id="page-2-0"></span>**ВВЕДЕНИЕ**

Руководство предназначено для администраторов ПО «Платформа корпоративных коммуникаций YuChat» (далее – ПКК «YuChat», YuChat, система). В нем содержатся сведения, необходимые для установки и настройки системы.

**Служба технической поддержки.** Связаться со службой технической поддержки можно по электронной почте [support@yuchat.ai.](mailto:support@yuchat.ai)

**Сайт в интернете.** Информацию о продукте компании «Unison Technologies» представлена на сайте <https://yuchat.ai>.

# <span id="page-3-0"></span>ТЕРМИНЫ И ОПРЕДЕЛЕНИЯ

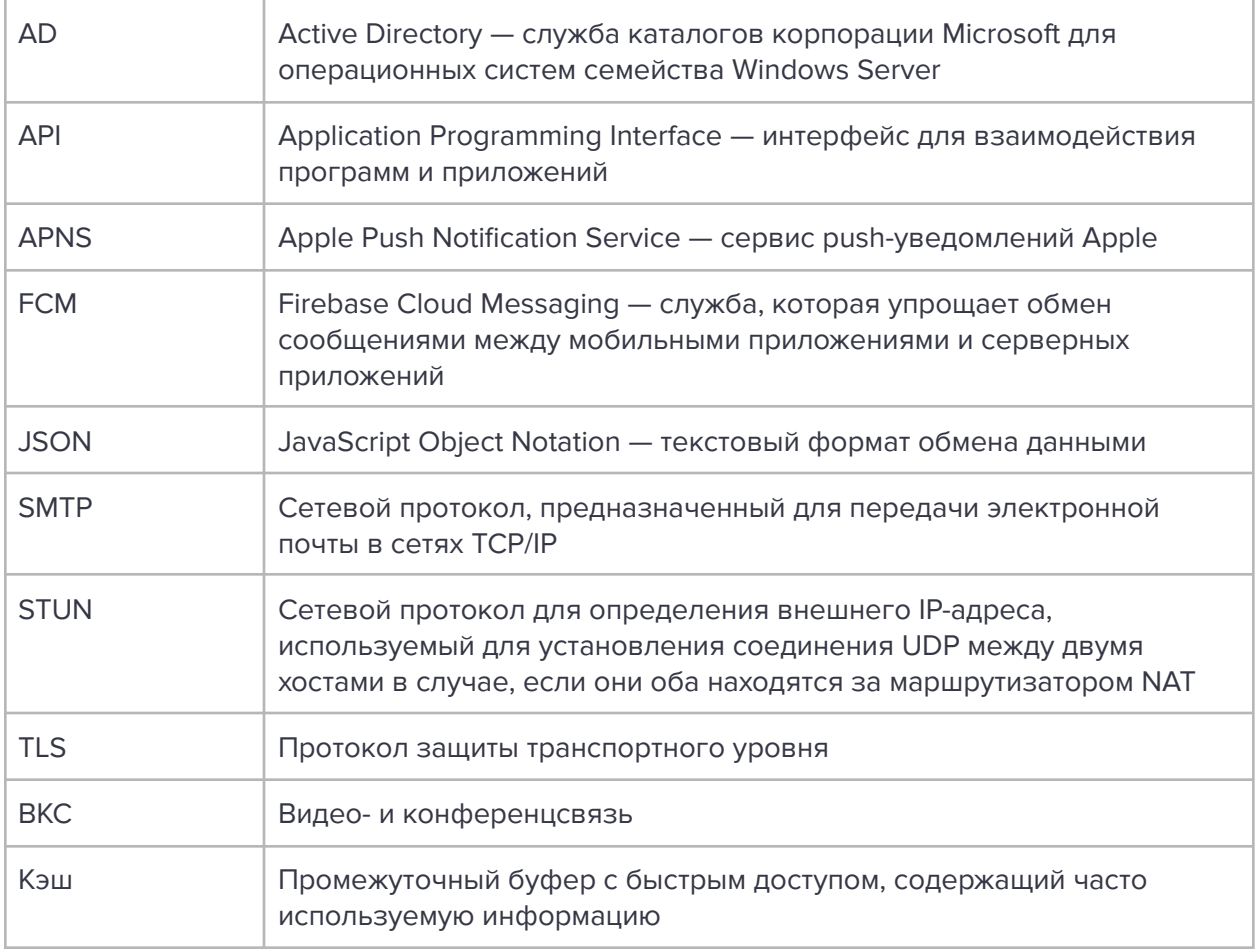

# <span id="page-4-1"></span><span id="page-4-0"></span>**ОБЩИЕ СВЕДЕНИЯ**

# **Назначение ПО**

ПКК YuChat разработан для обеспечения стабильной и высококачественной связи среди сотрудников компании, а также для уменьшения вероятности утечек информации путем переноса коммуникационных каналов с интернета в границы внутренних корпоративных сетей.

# <span id="page-4-2"></span>**Основные функции**

YuChat реализует следующие функции:

- быстрый обмен пользователей текстовыми сообщениями и файлами с помощью мобильных устройств и веб-клиента на ПК в рамках персональных и групповых чатов;
- осуществление персональных и групповых аудио- и видеозвонков;
- запись, расшифровка и хранение проведенных аудио- и видеозвонков;
- индикация присутствия и текущей активности пользователя в системе

### <span id="page-4-3"></span>**Основные компоненты**

ПКК YuChat включает следующие отдельно устанавливаемые компоненты:

- основное серверное приложение (управляет данными в системе)
- приложение для записи видео- и аудио-заметок;
- приложение для пост-обработки записей аудио- и видеозвонков;
- комплекс из трех приложений для обеспечения голосовой и видеосвязи между пользователями (WebRTC);
- приложение для доставки уведомлений и текстовых сообщений в реальном времени;
- мобильные приложения (iOS, Android);
- десктоп-приложение;
- веб-приложение;

Управление комплексом осуществляется с помощью веб-интерфейса — консоли администратора, которая предоставляет возможности для настройки YuChat и контроля функционирования приложения.

# <span id="page-5-0"></span>**Архитектура**

**Важно!** В данном документе рассматривается неотказоустойчивая конфигурация изделия. Для получения сведений о вариантах отказоустойчивой конфигурации обратитесь к разработчику.

Серверная часть YuChat основана на микросервисной архитектуре с использованием контейнеризации на основе Docker/Docker Swarm.

Для всех вариантов развертывания системы серверная часть размещается в сети Интернет и содержит в себе следующие контейнеры:

- stunner (входная точка для обмена голосовым и видео трафиком)
- ws-endpoint-service (сервис для подключения и обмена информацией с клиентскими приложениями в реальном времени с помощью websocket)
- web (веб-приложение)
- nginx-static (вспомогательные веб-страницы)
- mediahub (управление состоянием аудио и видеозвонков)
- media-composer (пост-обработка записей аудио и видеозвонков)
- fs-webrtc-stack (сервис обмена голосовым и видео трафиком)
- backend (основной сервис управления данными в системе)
- $\bullet$  avnotes-streaming (сервис приема и конвертации аудио и видео заметок)
- postgresgl (БД для хранения данных системы)
- traefik (точка входа в кластер, reverse proxy)
- rabbitmq (брокер обмена сообщениями между сервисами)
- rabbitmq\_exporter (сервис для экспорта статистики из rabbitmq в prometheus)
- postgresql\_exporter (сервис для экспорта статистики из postgresql в prometheus)
- prometheus (сервис хранения статистики сервисов)
- redis (сервис кэширования часто используемых данных)
- redis\_prometheus (сервис для экспорта статистики из redis в prometheus)
- minio (хранилище файлов)

Типовая схема развертывания YuChat размещена ниже (рис. 1)

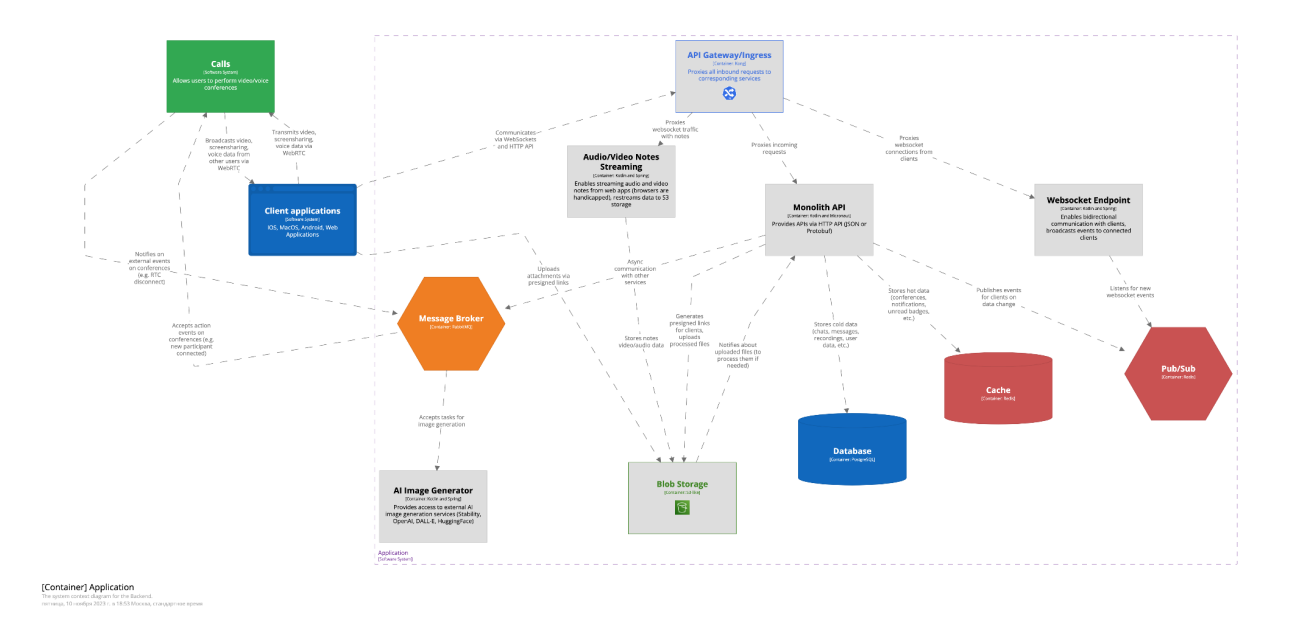

Диаграмма развертывания (рис. 1)

# <span id="page-7-1"></span><span id="page-7-0"></span>**СИСТЕМНЫЕ ТРЕБОВАНИЯ**

# **Требования к платформе**

Минимальные системные требования к аппаратным платформам в зависимости от количества пользователей:

Количество пользователей: 100

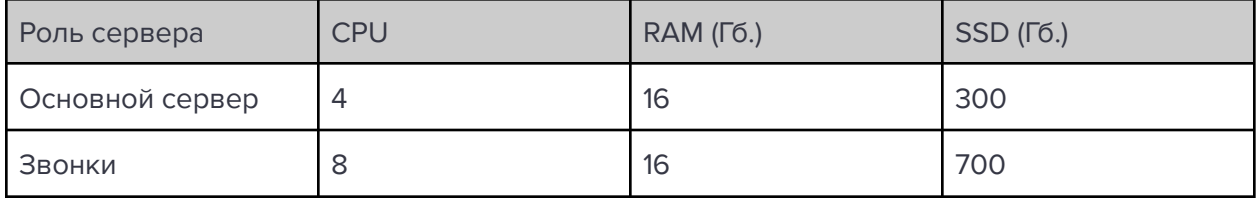

**Примечание**. Объем SSD взят из расчета глубины хранения пользовательских данных (3 Гб) и записей звонков (7 Гб) за год. Данные по требуемому месту могут значительно отличаться от расчетных при более активном использовании комплекса или при условии использования подробного журналирования.

Минимальные системные требования к основному серверу для установки подсистем (без отказоустойчивости):

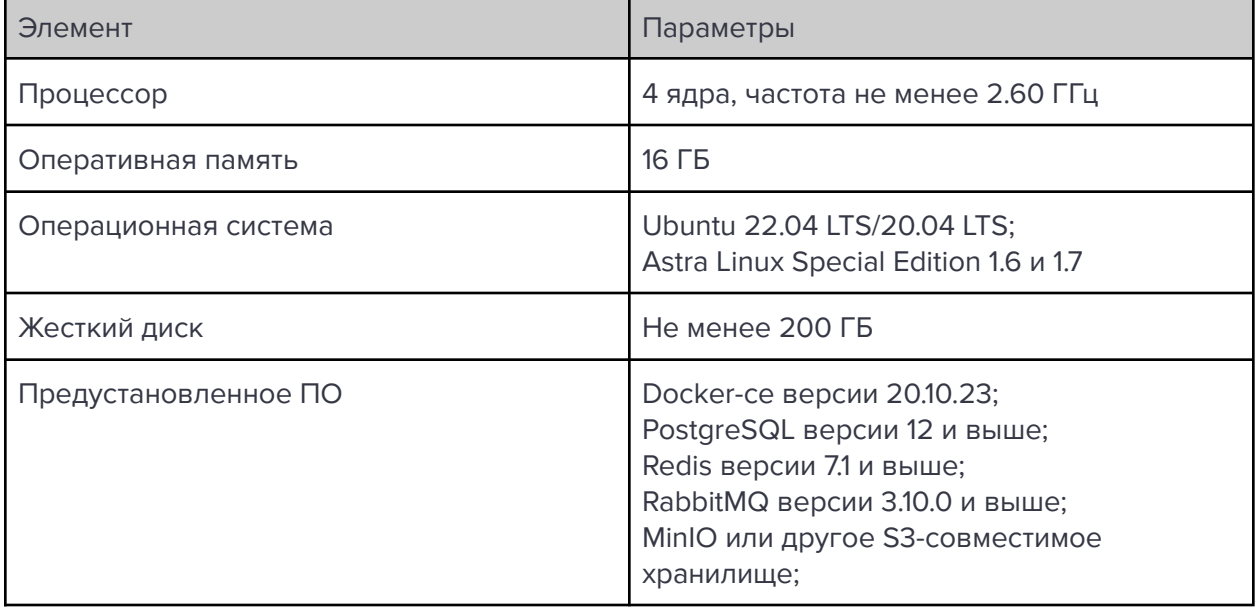

Минимальные системные требования к серверу для установки подсистем звонков (без отказоустойчивости):

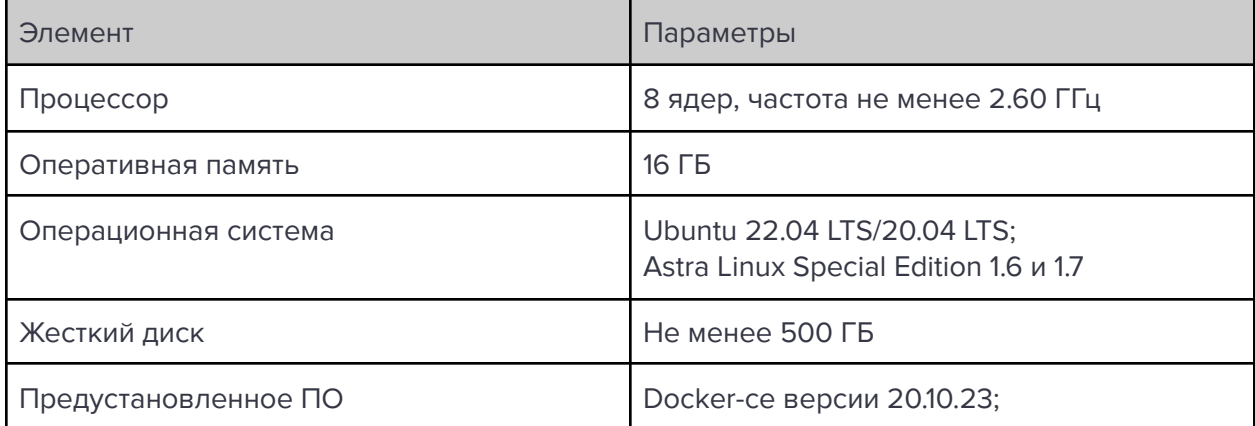

**Распознавание речи (записи видео- и аудиозвонков):** Для распознавания речи без отправки в сторонние сервисы можно использовать видеокарту или сервис Яндекс. От мощности видеокарты зависит скорость распознавания и постобработки записей. Минимальная поддерживаемая: Nvidia GeForce 3080. В этом случае данные не будут переданы в сервисы Яндекса для распознавания речи и получения заголовка записи.

**Требование к операционной системе**: Серверы поддерживают любую ОС семейства Linux, на который устанавливается Docker 20.10.23.

**Примечание.** Серверы поддерживают ОС Astra Linux 2.12.43 Common Edition «Орёл». Требование к ПО контейнеризации: Docker: 20.10.23 (настоятельно рекомендуется установка из репозитория docker).

**Требование к синхронизации времени:** Необходим установленный и настроенный локальный сервер NTP с уровнем stratum не ниже 15.

Для использования веб-интерфейса нужны, как минимум, следующие версии браузеров:

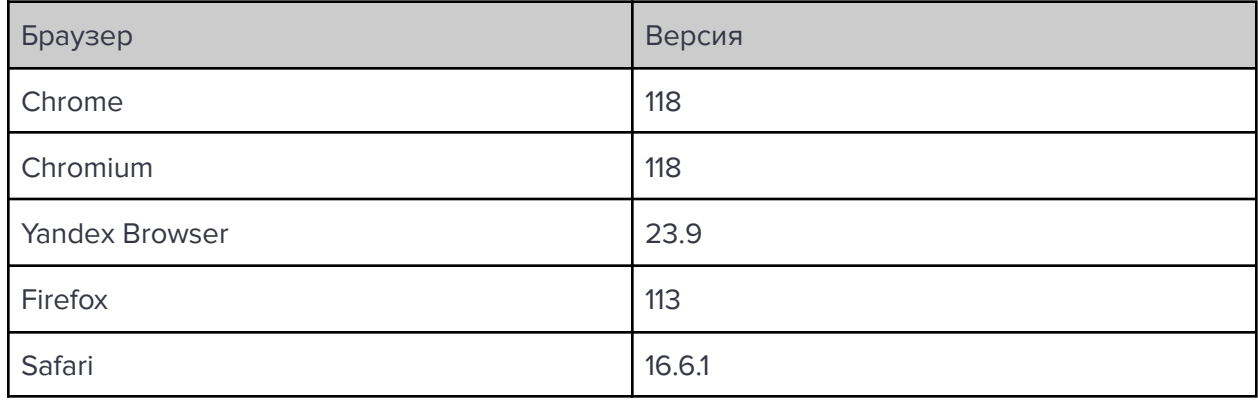

Для использования десктоп-интерфейса рекомендуется использовать персональные компьютеры с операционными системами, перечисленными в таблице ниже:

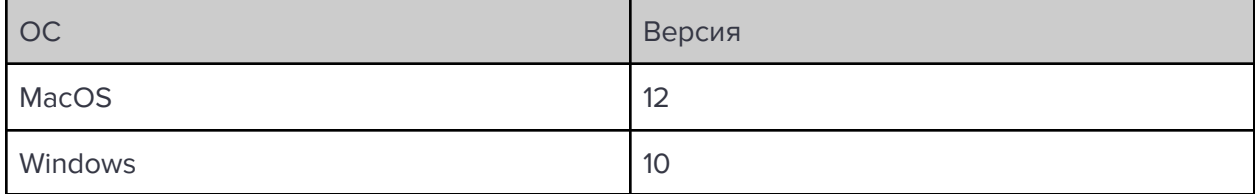

# <span id="page-9-0"></span>**Требования к DNS**

Для корректной работы YuChat требуется DNS-имя для основного сервера, разрешаемое в сети Интернет и ссылающиеся на внешний IP-адрес публикации сервера. Рекомендуется имя третьего уровня, например yuchat.mydomain.tld.

Во внутренней сети компании DNS-имя должно разрешаться во внутренний IP-адрес сервера. Допускается настройка средствами ОС linux (служба systemd-resolved) с преобразованием во внутренней сети компании имен во внутренний IP-адрес. Требования к DNS-имени STUN/TURN сервера аналогичны требованиям к DNS имени сервера.

### <span id="page-10-0"></span>**Требования к корпоративному каталогу LDAP**

При интеграции YuChat с корпоративным каталогом на базе Microsoft Active Directory требуется создание учетной записи с правами «Domain Users» и контейнера «deleted objects» . Стандартной практикой предоставления доступа пользователей к YuChat является создание группы пользователей YuChat в Active Directory. Тип группы — «Security», видимость группы — «Universal». При интеграции YuChat с корпоративным каталогом на базе LDAP-совместимого сервера требуется создание учетной записи с правами чтения каталога. При использовании каталога AD LDS авторизация пользователей осуществляется только по коду на email.

# <span id="page-10-1"></span>**Требования к серверу SMTP**

Для возможности отправки кодов аутентификации устройства пользователя требуется создание на почтовом сервер учетной записи, под которой будет производиться отправка электронной почты.

# <span id="page-11-1"></span><span id="page-11-0"></span>*YCTAHOBKA YUCHAT*

## Предварительная настройка

Для корректной работы сервера выполните предварительную настройку.

**Внимание!** Установку YuChat должен осуществлять пользователь Linux с опытом администрирования. Предварительная настройка зависит от ОС.

# <span id="page-11-2"></span>**OC Ubuntu/Debian**

Для предварительной настройки при использовании ОС Ubuntu/Debian:

1. Установите ОС Ubuntu 22.04 LTS или Ubuntu 20.04 LTS. Воспользуйтесь официальным источником для установки дистрибутива: https://ubuntu.com/download/server

**Внимание!** Во время установки ОС выделите под корневой «/» раздел 32 Гб, под SWAP раздел выделить 8 Гб, оставшееся место выделите под раздел «/var/lib/docker».

- 2. Удалите пакеты snapd и ufw с помощью команды: apt autoremove --purge snapd ufw
- 3. Установите программное обеспечение Docker. Для установки воспользуйтесь официальным источником: https://docs.docker.com/install/linux/docker-ce/ubuntu/

Внимание! Если ПО Docker распаковано из пакета snapd, удалите его и выполните установку из официального источника. Пример кода для установки Docker:

```
apt-get remove docker docker-engine docker.io containerd runc
apt-get update
apt-get install ca-certificates curl gnupg 1sb-release
curl -fsSL https://download.docker.com/linux/ubuntu/gpg | gpg --
dearmor -o /usr/share/keyrings/docker-archive-keyring.gpg
echo \ "deb [arch=$(dpkg --print-architecture)
signedby=/usr/share/keyrings/docker-archive-keyring.gpg]
https://download.docker.com/linux/ubuntu \setminus $(lsb_{rel} = -cs)stable" | tee /etc/apt/sources.list.d/docker.list > /dev/null
apt-get update
apt-get install docker-ce docker-ce-cli containerd.io
```
Для установки дополнительного ПО:

1. Выполните установку NTP-сервера с помощью команды:

#### apt install chrony

Если имеются источники точного времени внутри компании, в файл /etc/chrony/chrony.conf внесите серверы NTP в виде:

```
server ntp1.local
server ntp2.local
server ntp3.local
```
Пример кода:

```
systemctl enable chrony
systemctl restart chrony
```
Для проверки подключения к NTP-серверам используйте следующую

```
команду:
```
chronyc sources -v

2. Укажите параметры хранения журналов в Docker в каталоге /etc/docker/daemon.json:

```
€
  "log-driver": "json-file",
  "log-opts": \{"max-size": "1g"
  \}\mathcal{E}
```
Выполните:

<span id="page-12-0"></span>systemctl restart docker

# **OC Astra Linux Орел**

Для предварительной настройки при использовании ОС Astra Linux Opeл:

- 1. Установите ОС Astra Linux Орел. Во время установки на шаге выбора «Выбор программного обеспечения» выделите Базовые средства, Средства удаленного доступа SSH.
- 2. Установите Docker помощью команды:

apt install docker.io

3. Установите дополнительное ПО (см. ниже).

Выполните установку NTP-сервера с помощью команды:

```
apt install chrony
```
Если имеются источники точного времени внутри компании, в файл /etc/chrony/chrony.conf внесите серверы NTP.

Удалите или закомментируйте строку pool и укажите свои сервера.

Пример:

```
server ntp1.local
server ntp2.local
server ntp3.local
```
Перезапустите службу для применения изменений:

<span id="page-13-0"></span>systemctl restart chrony

### Установка комплекса

Все описанные действия должны выполняться на узле-менеджере кластера в случае если узлов несколько и на самом узле если он один.

1. Разархивируйте комплект поставки (yuchat.zip)

#### unzip yuchat.zip

2. Используйте переданные разработчиком учетные данные для входа в регистр образов.

docker login -u Login -p Password registry.yuchat.ai

- 3. Отредактируйте конфигурационные файлы сервисов:
	- Во всех файлах конфигурации замените \${TOP\_LEVEL\_DOMAIN} на соответствующий домен (например: yuchat.compain.com)
	- В файлах в папке епу заполните все переменные окружения соответствующими значениями из предустановленного ПО (PostgreSQL, Redis, RabbitMQ)
	- В файле .env укажите TOP\_LEVEL\_DOMAIN
- 4. В случае установки на несколько узлов необходимо указать их роли

Роль main указывается на узле куда будут установлены основные сервисы АРІ.

docker **node update** --label-add yuchat.role.main=true

Роль media указывается на узле куда будут установлены сервисы для обеспечения видео- и аудиозвонков.

docker **node update** --label-add yuchat.role.media=true

5. Переведите один из узлов (или единственный) в режим swarm

docker swarm init

6. Запустите размещение комплекса на узлах (узле):

docker stack deploy -c stack.yml yuchat

7. Проверьте состояние установки (она может занимать до 5 минут):

docker stack ps

В случае когда один или несколько контейнеров имеют статус Error, обратитесь к разработчику для диагностики.

# <span id="page-15-0"></span>**НАСТРОЙКА СЕРВЕРА**

### <span id="page-15-1"></span>**Подключение SMTP-сервера**

SMTP-сервер необходим для рассылки уведомлений и писем с ссылками для входа по электронной почте.

В файле **backend.env** необходимо указать следующие переменные окружения:

SMTP HOST //Адрес сервера **SMTP PORT** //Порт сервера. Обычно 25, 587 или 465. Номер порта зависит от типа защищенного соединения SMTP\_USERNAME //Имя пользователя SMTP\_PASSWORD //Пароль пользователя SMTP TLS ENABLED //Использовать TLS при подключении

### <span id="page-15-2"></span>**Настройка BLOB-хранилища**

S3-совместимое хранилище используется для хранения прикрепленных к сообщениям файлов, аудио и видеозаметок, записей звонков.

В файле **backend.env** необходимо указать следующие переменные окружения:

S3\_ACCESS\_KEY //Ключ доступа S3\_SECRET\_KEY //Секретный ключ S3\_HOST // Адрес сервиса

# <span id="page-15-3"></span>**Настройка БД**

PostgreSQL используется для хранения большинства данных в системе.

```
DATASOURCE_URL // адрес БД
DATASOURCE_USERNAME // имя пользователя
DATASOURCE_PASSWORD // пароль пользователя
DATASOURCE_SCHEMA // схема БД
```
# <span id="page-15-4"></span>**Настройка APNS**

Сервис Apple Push Notification System используется для рассылки оповещений пользователям YuChat на устройства с IOS.

Для корректной работы необходимо получить ключ в Apple.

Регистрация в Apple Developer Program

Чтобы получить доступ к APNs, вам необходимо быть членом Apple Developer Program. Если вы ещё не зарегистрированы, посетите официальный сайт Apple Developer и следуйте инструкциям для регистрации.

#### Доступ к Apple Developer Center

После регистрации или входа в свой аккаунт Apple Developer перейдите на Apple Developer Center.

#### Переход в Certificates, Identifiers & Profiles

В Apple Developer Center выберите раздел "Certificates, Identifiers & Profiles". Это централизованный интерфейс для управления сертификатами, идентификаторами приложений, профилями разработки и другими важными аспектами разработки под iOS и macOS.

#### Создание Certificate Signing Request (CSR)

#### На вашем Мас откройте приложение "Keychain Access" (Связка ключей).

Выберите в меню "Keychain Access" > "Certificate Assistant" > "Request a Certificate from a Certificate Authority".

Введите ваш адрес электронной почты и имя для сертификата, затем выберите "Saved to disk" и следуйте инструкциям для создания CSR.

#### Создание нового сертификата APNs в Apple Developer Center

Вернитесь в раздел "Certificates, Identifiers & Profiles" и выберите "Identifiers".

Найдите и выберите ваше приложение, для которого вы хотите настроить APNs.

В разделе Push Notifications следуйте инструкциям для создания нового сертификата APNs, используя созданный ранее CSR файл.

#### Загрузка и завершение создания сертификата

Загрузите CSR файл в Apple Developer Center. После обработки вашего запроса, Apple предоставит возможность скачать новый сертификат APNs.

Скачайте и сохраните сертификат

Далее укажите полученные данные в конфигурационном файле **backend-config.yml:** 

```
apns:
 MACOS:
   app-id: "" #
   voip-app-id: ""
   key-id: ""
   team-id: ""
   signing-key-file-path: "AuthKey.p8"
   host-type: PRODUCTION
 IOS:
   app-id: ""
   voip-app-id: ""
   key-id: ""
   team-id: ""
   signing-key-file-path: "AuthKey.p8"
   host-type: PRODUCTION
```
# <span id="page-17-0"></span>**Настройка FCM**

Сервис FCM используется для рассылки оповещений пользователям YuChat на устройства с Android. Для настройки воспользуйтесь следующей инструкцией:

#### **Перейти на сайт Firebase Console**

Откройте браузер и перейдите на Firebase Console. Это официальная платформа для управления всеми сервисами Firebase, включая Cloud Messaging.

#### **Вход в аккаунт Google**

Если вы еще не вошли в свой аккаунт Google, вам будет предложено это сделать. Firebase требует Google-аккаунт для аутентификации.

#### **Создание нового проекта**

Нажмите на кнопку "Добавить проект" или "Create project" (в зависимости от языка интерфейса).

Введите название проекта. Это имя будет использоваться для идентификации вашего проекта в Firebase.

Примите условия Firebase, если это требуется.

#### **Настройка проекта**

Выберите страну/регион вашей организации. Это важно для соответствия местным законам о данных.

Определите, хотите ли вы включить или отключить Google Analytics для вашего проекта. Google Analytics предоставляет дополнительные аналитические возможности, но это необязательно для использования FCM.

#### **Создание проекта**

После заполнения всех необходимых данных нажмите на кнопку "Создать проект" или "Create project". Этот процесс может занять несколько минут.

После завершения создания проекта вы будете перенаправлены на страницу обзора проекта.

#### **Получение Web API Key**

В обзоре проекта найдите и скопируйте ваш Web API Key.

Этот ключ необходим для идентификации вашего сервера при обращении к сервисам Firebase, включая FCM.

Сохраните ключ в рабочей директории под именем fcm\_key.json.

### <span id="page-18-0"></span>**Эксплуатация сервера**

Сервисы поддерживают экспорт журналов и статистических данных во внешние системы хранения и просмотра (Prometheus, Grafana / ElasticSearch, Kibana). Пакет поставки по умолчанию включает в себя Prometheus/Grafana. При наличии собственной инфраструктуры и необходимостью интеграции обратитесь к разработчику за консультациями.

# <span id="page-19-1"></span><span id="page-19-0"></span>ОБНОВЛЕНИЕ СЕРВЕРА

### Ручное обновление

#### Подготовка

Проверьте состояние кластера

Убедитесь, что ваш кластер Docker Swarm работает корректно. Это можно сделать, используя команду:

docker node 1s

Эта команда покажет все узлы в вашем кластере и их состояние.

Выясните, какие сервисы нужно обновить

Используйте команду:

docker service 1s

Это позволит вам увидеть все запущенные сервисы и их текущие образы.

#### 2. Обновление Образов

#### Получение новых версий образов

Обновите образы, которые вы хотите использовать. Это может быть сделано через pull новых версий с Docker Hub или вашего частного реестра. Например:

#### docker pull myimage: latest

Замените myimage:latest на название и тег обновленного образа.

#### Обновление сервиса в Docker Swarm

Используйте команду docker service update. Например, чтобы обновить сервис с новой версией образа, используйте:

#### docker service update --image backend: latest backend

Замените myservice на имя сервиса, который вы обновляете, и myimage:latest на новую версию образа.

При необходимости, вы можете добавить дополнительные параметры к команде для конфигурации процесса обновления, такие как --update-delay для задания задержки между обновлениями отдельных реплик.

#### **3. Мониторинг и Верификация**

#### **Проверьте статус обновления**

Используйте команду:

docker service ps backend

Это покажет статус задач сервиса и поможет убедиться, что обновление прошло успешно.

#### **Логирование и отладка**

Если возникают проблемы в процессе обновления, проверьте логи сервиса:

docker service logs backend

Это поможет определить причины возникновения ошибок или неполадок.

4. Пост-обновление

#### **Тестирование функциональности**

После обновления важно провести тестирование, чтобы убедиться, что все компоненты работают как ожидается.

Проверьте доступность и работоспособность обновленного сервиса.